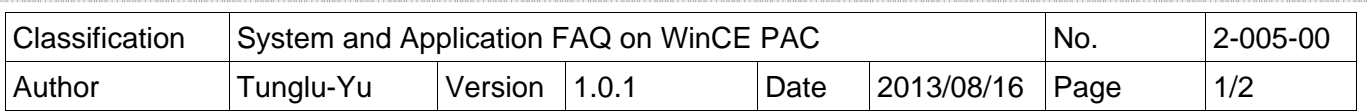

## **How to find the system information**

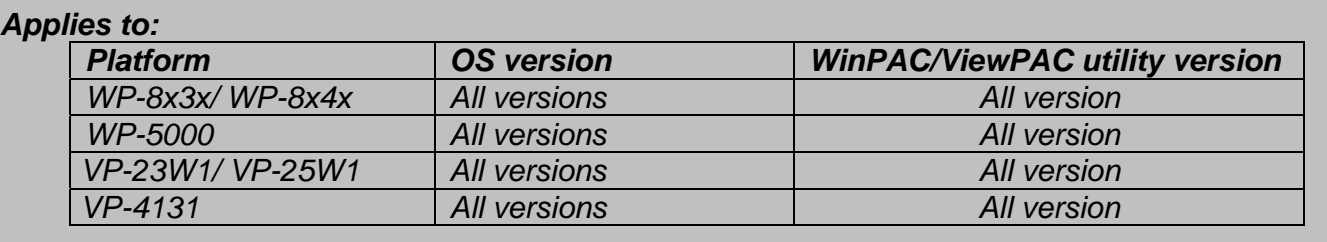

To find the system information, perform the following steps:

 Step 1: Start the WinPAC/ViewPAC Utility on the desktop, and then click on the "**System Information**" tab.

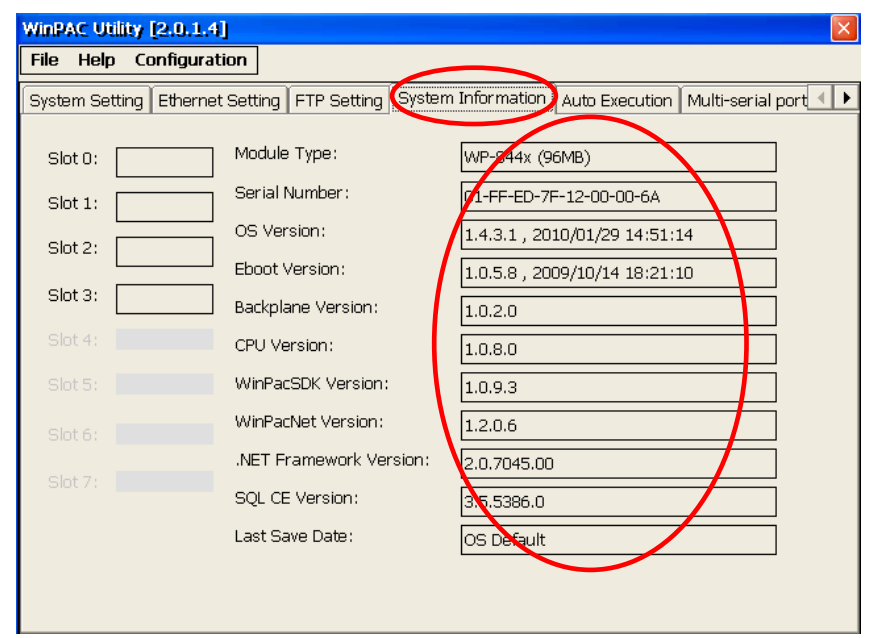

The system information such as serial number, OS version and other driver version information are useful for duplicate system or troubleshooting.

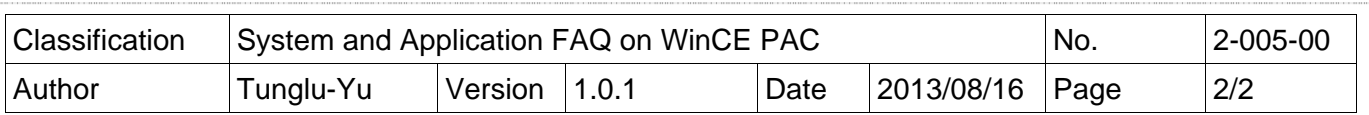

## **Revision History**

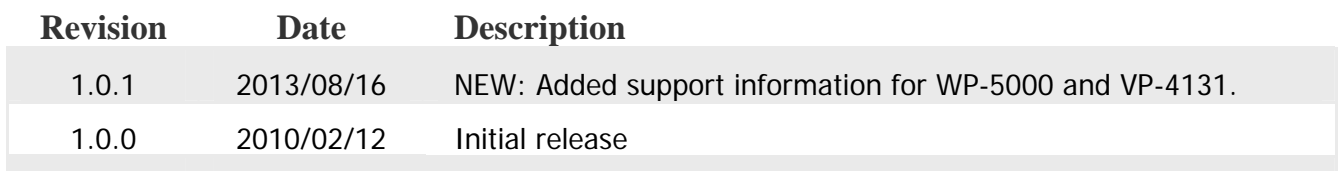